# デジタル角度計レベルニック

この度はデジタル角度計レベルニックをお買上げいただきありがとうございます。 ご使用前に、本書をよくお読みいただき正しくお使いくださいますようお願い申し上げます。 取扱説明書 品番:DP-30XY

# ● パソコン接続ケーブル(別売)を使用してパソコンにデータを転送することが可能です。

- ●機械・金型・治具工具等の角度測定や、組み立て、加工基準として使用する精密角度測定器です。
- X・Y方向の2軸測定が同時に行えます。
- 表示が大きく見やすい、タッチパネル式カラー液晶を採用。
- 底面はマグネット付。
- ●傾き方向(±)の切り替えができます。
- ●オートオフ、オートディスプレイオフの設定ができます。
- 任意の角度で0設定ができます。
- 表示角度の桁数の切り替え、画面の明るさ調整、単位切り替えなどの各種設定ができます。
- 仕 様

### 用途・特長

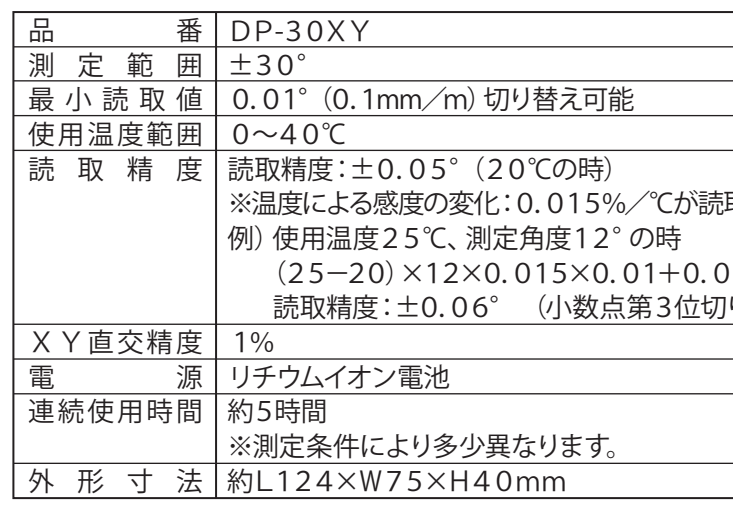

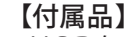

- ・USBケーブル(本体充電用)・・・1本 ・スイッチングACアダプタ・・・・・1個
- (本体充電用) ・取扱説明書・・・・・・・・・・・・・・1部

取精度に加算されます。

 $5=0.059$ り上げ)

- 
- 
- 
- 
- 
- 
- 
- 
- $\overline{4}$  1933-89-21111 ※長押しすると気泡の表示が線に切り替わります。

本器は水平の0点を持っていません。電源を入れた時の最初に表示される数値の0は必ずしも水平の0点とは一致しません。 以下の方法で0点を設定してください。

> 製造元 80 新潟精機株式会社 〒955-0055 新潟県三条市塚野目5丁目3番14号

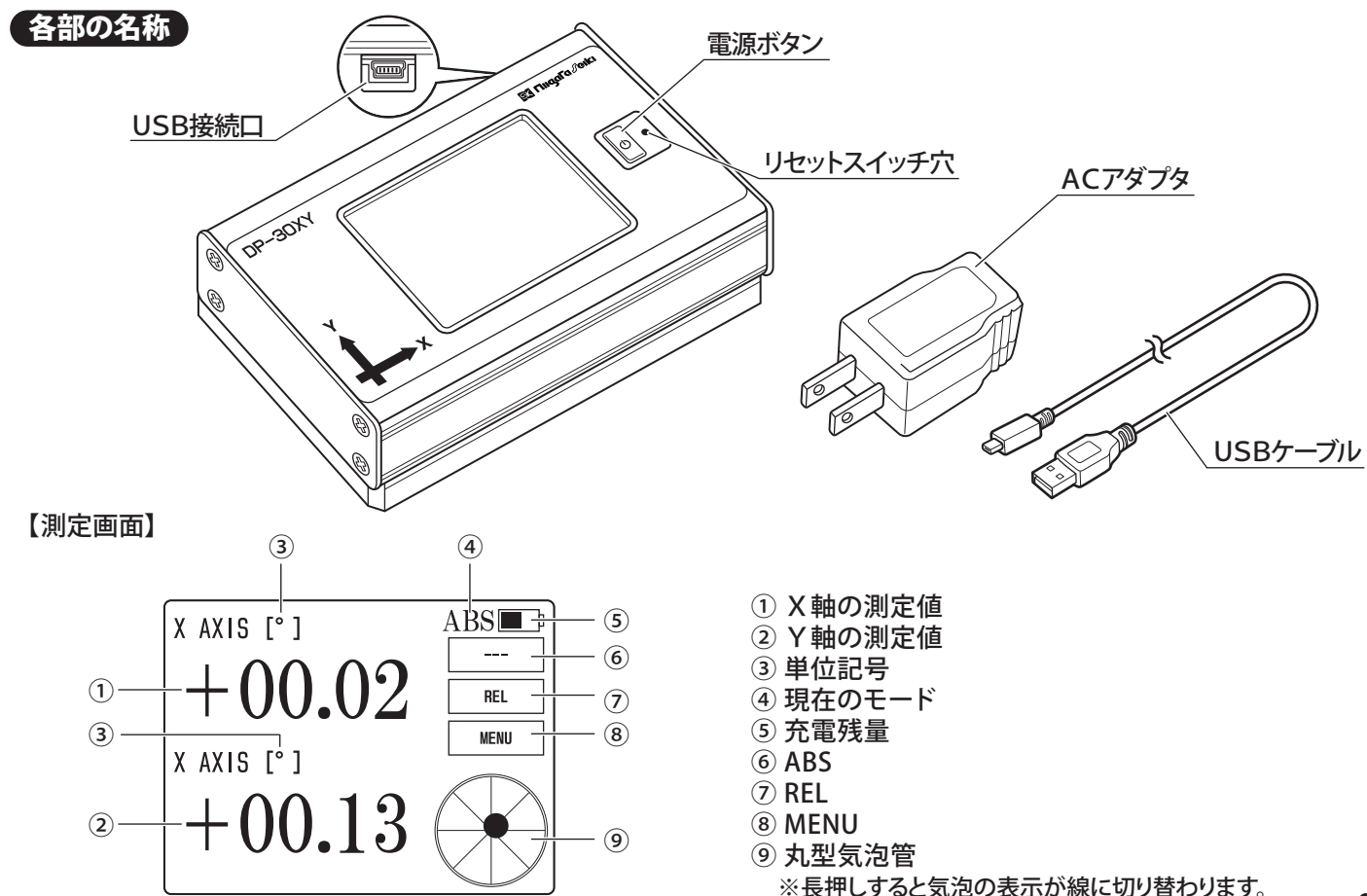

#### 使用方法

- ①付属のUSBケーブルを、本体とACアダプタのUSB接 続口に差し込んでください。
- ②ACアダプタの差し込みプラグを、電源(AC100~240 V)に差し込んでください。

C)傾斜の比較測定をする場合(RELモードで測定) ①基準とする傾斜面に本器を置き、表示が安定するのを待ちます。 ②RELボタンを長押しして、表示を0にセットします。 以上で比較用測定用の0点が設定されました。

A)水平に調整された面がある場合(RELモードで測定) ①水平に調整された面に本器を置き、表示が安定するのを待ちます。 ②RELボタンを長押して、表示を0にセットします。 以上で水平基準が設定されました。

以上で水平基準が設定されました。

B)平面が水平かどうかわからない場合(ABSモードで測定) ①平面に本器を置き、表示が安定するのを待ちます。 ②Calibration機能を使います。 **機能設定 3**

本器は充電池が内蔵されています。充電池残量が少なく なったら、下記の手順で充電を行ってください。

#### 本体の充電

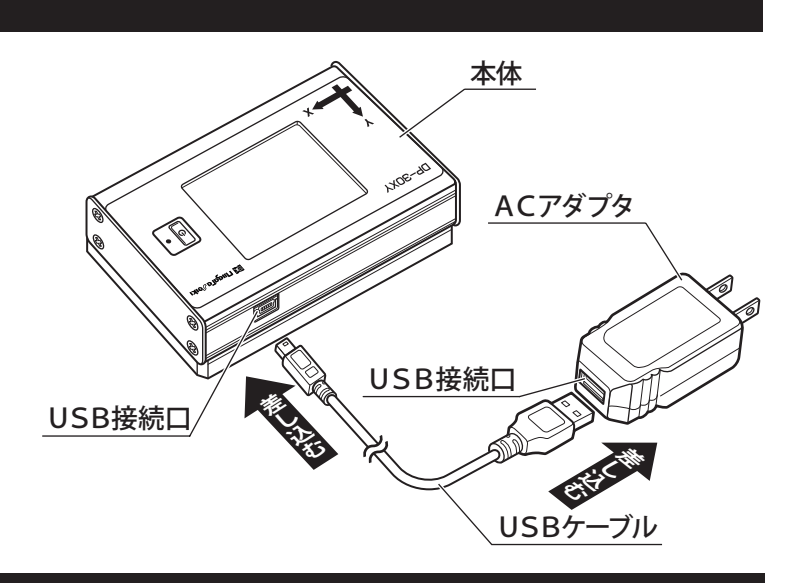

#### △ご注意

- ●本器は精密機器ですので、落としたりぶつけたり、測定面や本体へ衝撃や過大な圧力を加えないように、取り扱いには十分ご 注意ください。
- ●本器に水や油が付着しないようにしてください。
- ●測定面(本体底面)は機能上重要な部分ですので、打痕などの変形にはご注意ください。
- ●使用後はゴミや汚れを除去し、箱の中に収納してください。
- ●直射日光の当たる場所や炎天下の車の中、火のそばなどでの使用、保管はしないでください。
- ●使用箇所にゴミなどがあると、測定面や被測定物に傷がつく原因となります。使用前に取り除いてください。
- ●本体底面のマグネットを、コンピュータ・時計・精密機器・方向コンパスなどに近づけないでください。故障の原因になります。
- ●機械の振動などによって、本体はすべりやすくなりますのでご注意ください。
- ●指定用途以外へのご使用は、製品の破損や故障の原因となりますので、おやめください。

#### (0256)33-5502(代) FAX(0256)33-5528 **URL** *http://www.niigataseiki.co.jp*

機能設定(続き)

#### 設定メニュー

●Tolerance…設定した公差を超えると、丸型気泡管に表示されている気泡、もしくは線の色が変わります。 ●R-Zero……RELを押してから本器が安定するまでの時間(1~20秒)と公差(0~30°)の設定ができます。 測定時に振動があっても設定した範囲内で、正しく0点が設定ができます。

 ●Normal・・・X軸は右上がりがプラス、Y軸は手前に傾けるとプラスになります。 ●Reverse···Normalの逆になります。

測定画面のMENUを長押しすると、各種機能設定ができます。 選択されている設定に「\*」が表示されます。

## 機能設定

1 Spec

Model:0~9ごとにTolerance(公差設定)とR-Zeroの値を記憶できます。

測定画面のRELまたはABSを長押しすると、モードが切り替 わります。 **使用方法 四 ページ** 

[例] R-ZeroのToleranceを0.05°、Zero Timeを5秒に設定した場合

 RELを押してから、5秒間連続で角度変化が0.05°以内 であった場合に、角度表示が0設定されます。

2 Coordinates

■MENU画面  $DP-30XY$  (Ver 1.0) Run Coordinates Spec Calibration Display Serial Save About

傾き方向(±)の設定をします。

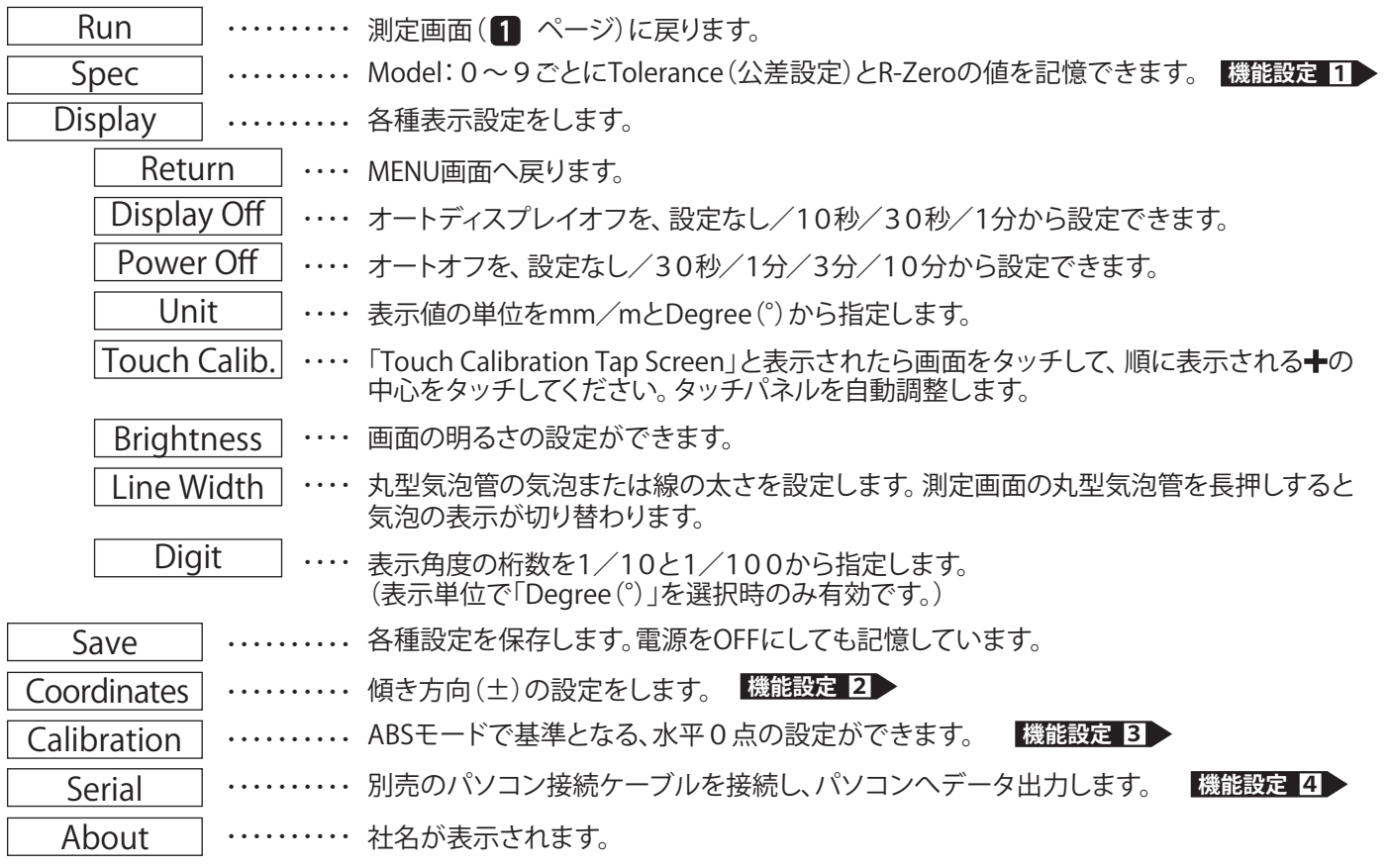

2 3 合は、本器の設定をPollingに切り替えてください。

### 電源/リセットスイッチ穴

#### 【電源ON/OFF】

電源ボタンを長押しすると、電源がONになり、測定画面が表 示されます。もう一度長押しすると電源がOFFになり、画面が 消灯します。

#### 【リセットスイッチ穴】

電源ボタンや各メニュー操作が効かなくなったなどの非常時 に、細い棒をリセットスイッチ穴に差し込んで、押してください。 電源が強制終了し、全ての機能がリセットされます。

REL/ABSモードの切り替え

【ABSモード】 被測定物の角度を水平からの絶対値で表します。

【RELモード】 被測定物の角度を基準面との差で表します。

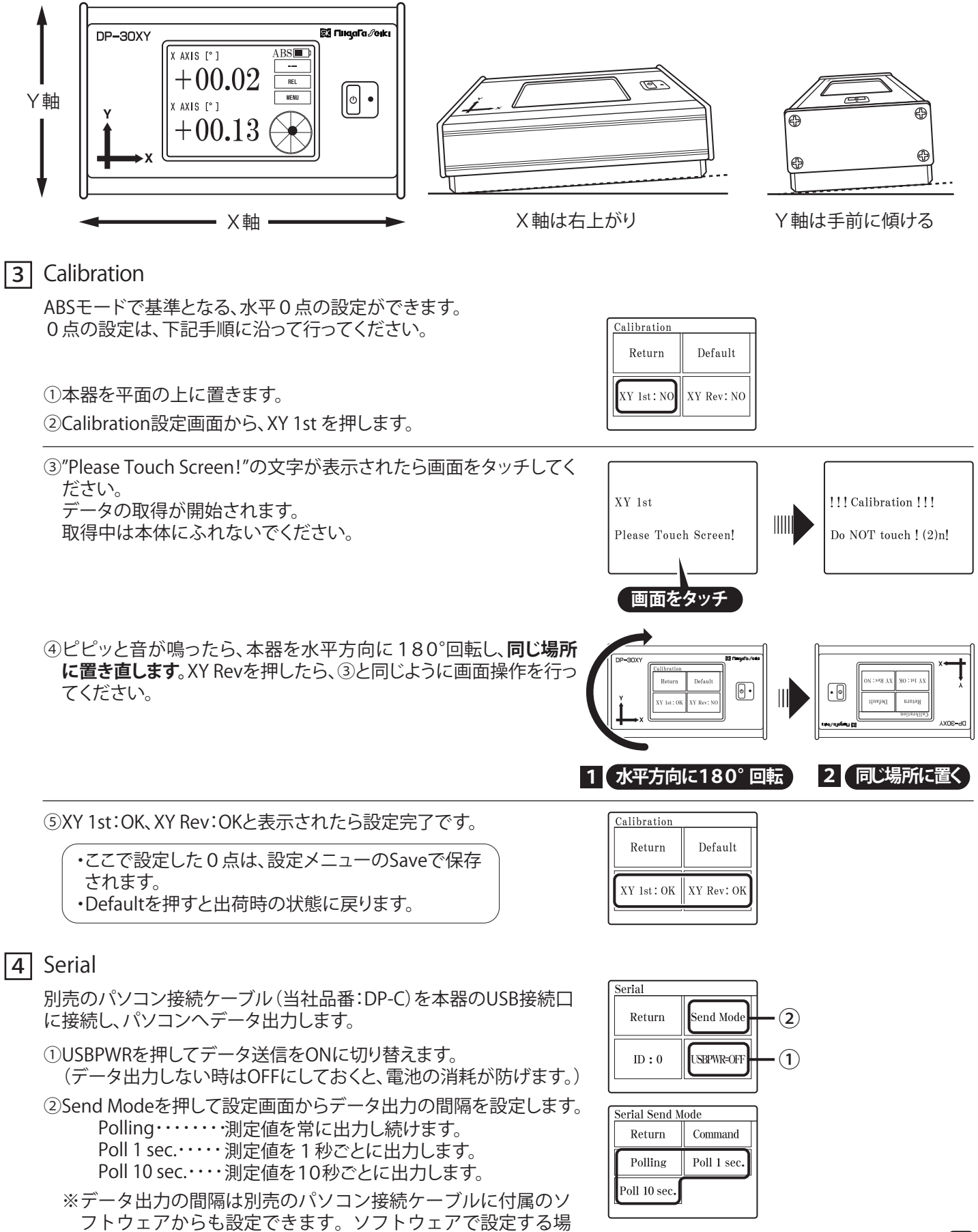

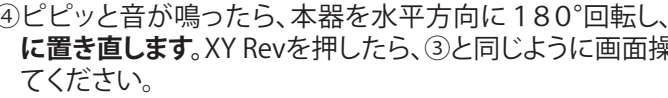